#### RSA SUOBAL 2014 **SECURITY REDEFINED**

#### #RSAsummit Deploying Security Analytics Tips & Tricks to Achieve Ludicrous Speed Guy Bruneau, GSE

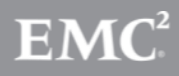

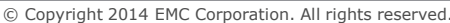

RS.

#### About Me

- Senior Security Consultant @IPSS Inc.
- Incident Handler @Incident Storm Center
	- gbruneau@isc.sans.edu
- Experience: NetWitness 8.x to SA 10.3x
- Deployment: Medium to large networks
- Twitter: @GuyBruneau

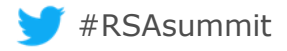

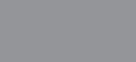

#### **Overview**

- Why use Security Analytics?
- Network Forensics Objectives And Tips
- First Things First Pre-deployment Decisions
- Tuning SA
- Backing Up SA
- Automation With nwconsole And Malware Analysis
- Remote Logging

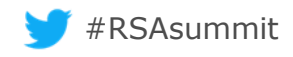

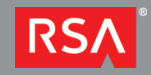

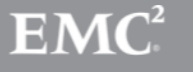

#### Network Forensics Objectives in SA

- The Goal Is To Provide Information For Response – What, When, Where, How, And Possibly Who/Why
- Forensics Is All About Meta
	- Creating, Querying, And Reporting
- Keep Only Forensically Sound Meta For Analysis
	- Query Response Slows Down A Lot

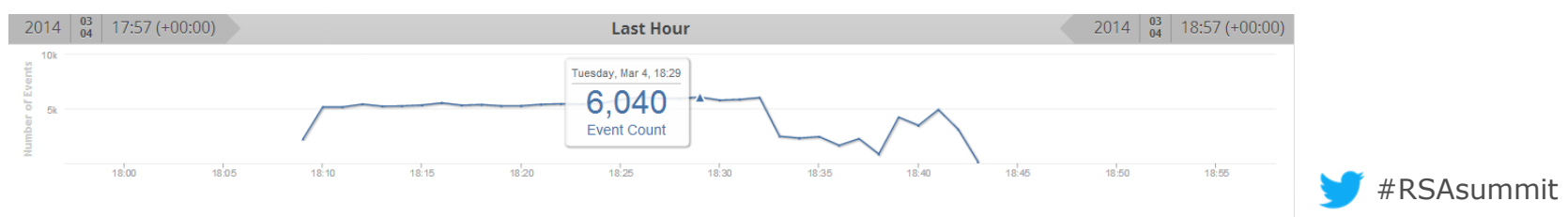

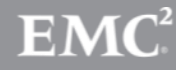

#### Network Forensics Tips In SA

• First, Appliances Time Must Be Accurate

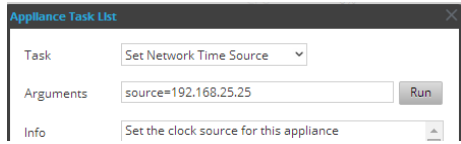

- Identify What Meta Can Be Stitched Together To Answer **Alerts** (4 items)<br>informational\_application\_content (1) - informational\_doc\_types (1) - suspicious\_executable\_octet (1) - suspicious\_high\_risk\_file\_download (1)
- Example:
	- alias.host = adobe.flash-player-v12.com && directory = /update && filename  $=$  'exe exe'

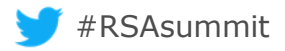

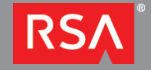

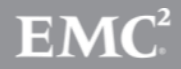

#### First Things First

- Retention How Long Do You Want (Need) Data?
	- Packet And Meta Retention May Be Different
- Capture Speed And Length
	- $-$  Under 1 GB  $\rightarrow$  Default Interface Is Good
	- $-$  > 1 GB+  $\rightarrow$  Must Use A 10 GB Card
	- Test The Decoder Interface Capture Length
		- root@decoder:~# tcpdump -ni eth1 'len >=1514'
- #RSAsummit • Retention + Speed Determine Number Of Decoders And Concentrators

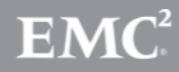

© Copyright 2014 EMC Corporation. All rights reserved.

### Network Forensics Deployment Models

- Basic Setup
	- 1 Broker
	- 1 Concentrator
	- 1 Decoder
		- $\cdot$  1+ DAC
	- Optional
		- Malware Analysis
		- Visualize
- Complex Setup
	- 1 Broker
	- 1 or More Concentrators
	- 2+ Decoders
		- Multiple DAC
	- 1 Malware Analysis
	- Visualize (optional)

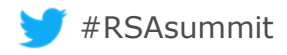

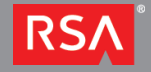

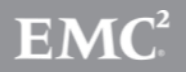

### Tuning SA - Offloading

- TCP Offloading And Network Capture Effects Can Be **Significant** 
	- Offload Processing Of The Entire TCP/IP Stack To The NIC
	- Used Primarily With High-speed Network Interfaces (Gigabit & 10 Gigabit Ethernet Controller)

#### • **ethtool -k eth(1-5)** To Check Card Status

Recommended 1 GB Card Configuration

/etc/init.d/rc.local /usr/sbin/ethtool -K eth1 gso off /usr/sbin/ethtool -K eth1 gro off

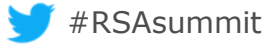

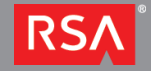

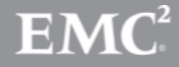

#### Tuning SA - Network Model

- Tuning The Network Model Is Worth The Effort
- Identify IP Ranges And Names

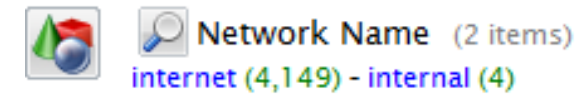

- Categorize & Prioritize Business Assets and Networks
	- Create Metadata Feeds
	- Identify Which Networks Should Never Exchange Data
- Track Anomalies
	- Generate Automated Reports Or Notifications

<key description="Network Name" format="Text" level="IndexKeys" name="netname"/>

#RSAsummit

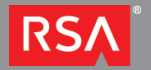

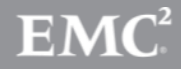

#### Tuning SA - Index Meta

- Not All Meta Is Indexed!
	- $-$  streams = 1  $\rightarrow$  Detect Portscan Activity
	- $-$  tcp.flags  $\rightarrow$  Detect Inbound Backscatter Activity
		- select ip. src where tcp. flags  $= 18$  && streams  $= 1$
	- tcp.srcport and udp.srcport
		- select ip.src where tcp.srcport =  $0$  || tcp.srcport = 6000 && streams = 1
	- $-$  ASN = 872  $\rightarrow$  Portscan By ASN Top 10 Target Ports
		- select asn.src where streams  $= 1$  then lookup and add ('tcp.dstport','asn.src',10)

<key description="TCP Source Port" level="IndexNone" name="tcp.srcport" />

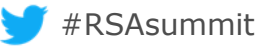

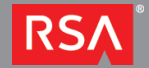

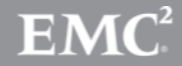

#### Tuning SA - Improve Decoder Performance

- Filter Packets (Proto 47, 50, 51) At The Decoder
- Unless You Have The Private Key; Keep Metadata And Truncate SSL Payload
- Turn Off Meta And Delete Non-used Parsers
- Use Custom Snort Rules When Needed
- Increase Decoder Kernel Cache Memory to 1GB

/etc/sysctl.conf  $vm.min_free_k$ bytes = 1048576

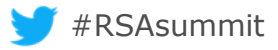

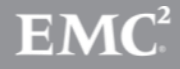

#### Tuning SA - Parsers Affecting Performance

- Some Parsers Are Known To Affect Capture – DNS, GeoIP, And Mail
- Evaluate These To Determine If You Have 100% Collection

Mar 10 16:47:12 TDC-Decoder nw[2806]: [Parse] [warning] Parser ethernet\_oui loaded without callbacks Mar 10 16:47:12 TDC-Decoder nw[2806]: [Parse] [warning] Parser spectrum\_lua loaded without callbacks Mar 10 16:47:12 TDC-Decoder nw[2806]: [Parse] [warning] Parser TLD\_lua loaded without callbacks

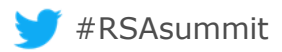

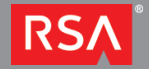

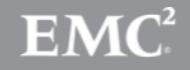

 $\Box$ 

 $\Box$ 

 $\Box$ 

 $\overline{\mathsf{v}}$ 

 $\overline{\mathsf{v}}$ 

 $\overline{\mathbf{v}}$ 

 $\overline{\mathsf{v}}$ 

 $\Box$  $\Box$  $\Box$  $\Box$ 

 $\Box$ 

 $\Box$ 

 $5.000$ 

city.dst

city.src

country.dst

country.src

domain ds

domain co

longdec.srd

org.dst

org.srd

#### Backing Up SA

- Not Perfect But Worth Doing
- Copy These Configuration Folders/Files
	- /etc/netwitness
	- /etc/ntp.conf
	- /etc/hosts
	- /home/rsasoc -> Reports
	- /var/lib/netwitness/uax -> Server Configuration

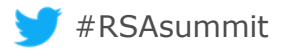

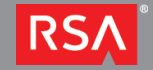

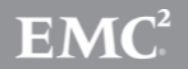

#### Automation With NwConsole

- Copy Binary From Decoder To A Workstation And Script Advanced Use Cases
	- Automated File Carving
	- Inbound Attachment Extraction
	- Carve Session ID As pcap

sdk open nw://admin:netwitness@192.168.25.50:50005 sdk output /home/Executables sdk content session=now-u where="filetype=windows\_executable" render=files includeFileTypes=.exe maxDirSize=1000000

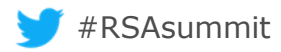

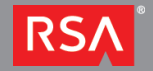

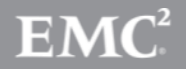

#### Automation With Malware Analysis

- Adjust Decoder And Malware Analysis Settings
	- Tune In Decoder App Rules
	- Process Just The Data You Want Analyzed
		- Create A Feed With HP, Win Updates, etc To Remove Unwanted Files
- Move Files To This Directory
	- /var/lib/rsamalware/spectrum/infectedZipWatch/pendingUpload
- Create Hash Lists For Good & Bad In CSV Format
	- /var/lib/rsamalware/spectrum/hasWatch

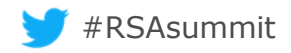

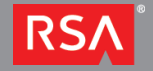

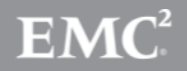

#### Remote Logging

- Syslog RSA SA devices To A SIEM Of Your Choice
	- Log Queries Executed By Users
	- Monitor Device Status Including Collection
- Broker Reporting Engine CEF Format To ArcSight

CEF:0|NetWitness|SA|10.3.2|\${name}|\${name}|5| rt={#time:MMM dd yyyy HH:mm:ss} externalId={#sessionid} proto={#ip.proto} deviceDirection=0  $src = {#ip.src}$  spt= ${#udp.srcport}$  shost= ${#alias.host}$  dst= ${#ip.dst}$ dpt={#udp.dstport} dvchost={#did} cat=/Security

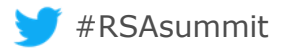

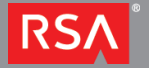

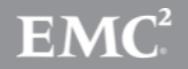

#### **Summary**

- Tune, Tune, Tune, Never Stop Tuning
- Forensics Is All About Meta
- Keep Only Forensically Sound Meta For Analysis
- Retention How Long Do You Want (Need) Data?
- Categorize & Prioritize Business Assets and Networks
- Automate Tasks With NwConsole

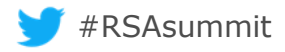

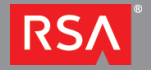

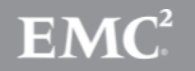

# THANK YOU

## RSA SUMMIT 2014 **SECURITY REDEFINED**